## **Запись на приём к нотариусу**

**госуслугu** 

Записаться к нотариусу теперь можно на Госуслугах - это займёт несколько минут и позволит заранее спланировать визит

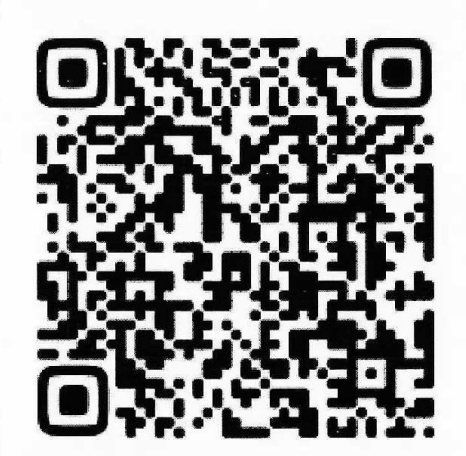

**Отсканируйте QR-код**  для быстрого перехода к услуге

## **Как записаться к нотариусу на Госуслугах**

**1.**  Спросите про услугу у Робота Макса наберите в поисковой строке «нотариус» и нажмите клавишу Enter

**2.**  Откройте услугу **«Запись к нотариусу»,**  выберите ваш регион и нотариальное действие

**3.**  При желании загрузите документы для приёма. Нотариус проверит и сообщит, если с ними что-то не так

**4.**  Выберите нотариуса, удобные день и время

**5.**  Дождитесь подтверждения записи в личном кабинете